## **Список використаних джерел:**

1. Освітні технології / [ред. О.М.Пєхота]. — К.: «А.С.К.» — 2001. — С. 163–180.

2. Основи нових інформаційних технологій навчання: посібник для вчителів / [ред. Ю. І. Машбіц]. — К.: ТЗМН. — 1997. — 264 с.

3. Ніколаєнко С. Інформаційна революція в освіті/ С. Ніколаєнко// Вища школа. — 2005.  $-$  No 5.  $-$  C. 3–9.

## **ВИКОРИСТАННЯ ЕЛЕКТРОННОГО ОСВІТНЬОГО МАТЕМАТИЧНОГО СЕРЕДОВИЩА GEOGEBRA (НА ПРИКЛАДІ РОЗВ'ЯЗУВАННЯ ЗАДАЧ З ПАРАМЕТРАМИ)**

Брюхань Лілія Михайлівна спеціаліст вищої кваліфікаційної категорії, старший вчитель, викладач коледжу економіки, права та інформаційних технологій, Тернопільський національний економічний університет, м. Тернопіль, Україна lilia.br75@gmail.com

Сучасні тенденції розвитку суспільства та оновлення змісту освіти вимагають пошуку нових форм і методів навчання. Діяльність вчителя і учня має бути спрямована на курс освоєння математичних знань через новітні освітні технології, використовуючи електронні інструменти та онлайн ресурси. Цього вимагає час, в якому живе сучасний учень. Він вже не готовий і не розуміє , чому навчання має відбуватися згідно старих концепцій. Наявність портативних пристроїв, мобільних додатків зумовлюють науково-методичний пошук у напрямі використання предметно окреслених програмних середовищ, серед яких у галузі математики програми Cortona 3D viewer, Gran2d, Gran3d, GeoGebra та інші.

Особливості процесу викладання математики сприяють використання середовищ таких програм. Аналіз діяльності науково-методичної освітньої кагорти фахівців свідчить, що цією проблематикою плідно займаються М. Г. Друшляк, О. В. Семеніхіна, О. О. Гриб'юк, І. Я. Оліда, В. Л. Юнчик , Л. В. Табаченко та інші. У цих роботах висвітлюється використання динамічних математичних середовищ під час вивчення математики у школі. Автори пропонують приклади задач з початків математичного аналізу, при розв'язуванні

та дослідженні задач з параметрами, використання можливостей програми в стереометрії для візуалізації виконаних побудов.

Аналіз цих та інших робіт дає підстави стверджувати про використання програмних засобів, коли розв'язування задачі у програмному середовищі дублює традиційні способи розв'язування у зошиті, та нетрадиційне, коли розв'язування задачі базується на відкритті математичного факту через зміни динамічної конструкції [1]. Коли можна отримати відповідь через зміну значення параметра без додаткових на це записів у зошиті та створення послідовних умовисновків.

Ці способи візуалізації розв'язку математичної задачі використовую у практичній діяльності на основі середовища динамічної математичної програми GeoGebra. Система динамічної математики GeoGebra є універсальним програмним засобом, що використовується для підтримки навчання геометрії, алгебри, математичного аналізу, теорії ймовірності, математичної статистики та інших розділів математики [2]. Популярність цей програмний продукт має і через його вільне безоплатне використання, через систематичне оновлення та появи нових версій, через простоту інтерфейсу, через зацікавленість до роботи в ньому вчителів, учнів-дослідників. Інструменти програми GeoGebra використовуються для візуалізації досліджуваних математичних об'єктів, ілюстрації методів побудови, для створення та динамічного перетворення графічних інтерпретацій аналітичних виразів, для їх досліджень при зміні умов їх використання. Залучення цього середовища у процес викладання математики веде до оптимізації процесу дослідження, до появи зацікавленості учнів під час розв'язування задачі, адже процес відбувається на тлі миттєвої візуалізації. Однак, треба зауважити, що процес покрокового отримання логічних наслідків тут губиться. а тому необхідною вимогою має бути консолідоване використання методів традиційної математики та технологій програмного продукту.

Розгляну приклади розв'язування задач з використанням можливостей динамічної математики програми GeoGebra.

Для того, щоб учень справився із задачею, яка була запропонована на сесії ЗНО 2014 року, необхідно володіти зображеннями основних залежностей:  $x| + |y| = a, a > 0, |x| = |y|, |x| - |y| = a, a \in R, |y - x| + |y + x| = a, a > 0, x<sup>2</sup> + y<sup>2</sup> = a, a > 0.$ 

У цій частині роботи вчитель має навчити учнів інтерпретувати ці залежності без технічних засобів. А лише потім починати досліджувати з використанням їх.

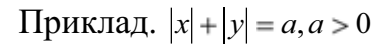

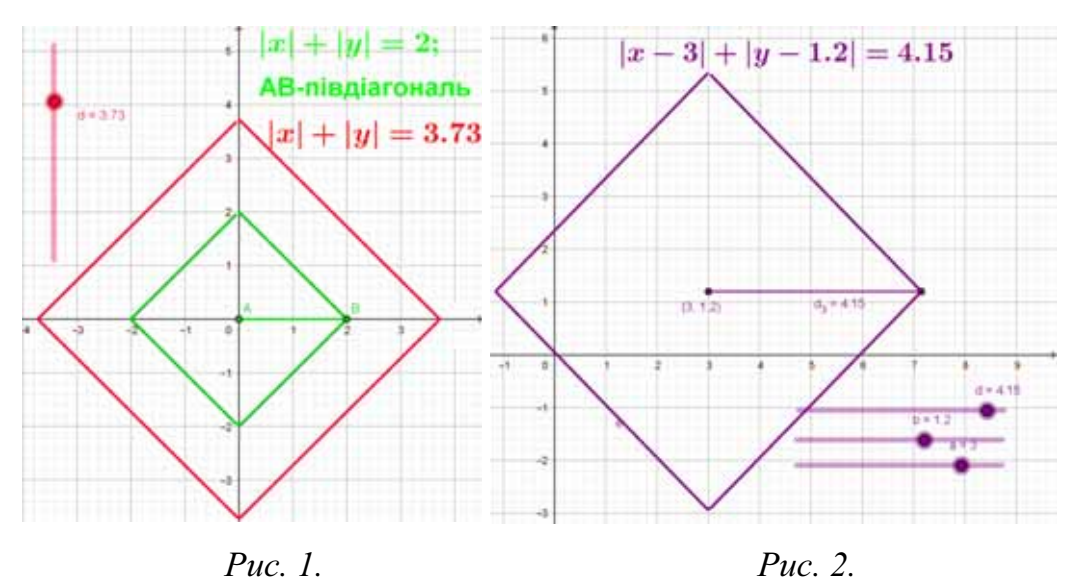

От, наприклад, на рис. 1. зображено квадрат зеленим кольором, положення якого стале, бо аналітична формула не залежить від параметра d, а червоним кольором показано квадрат, положення якого вже визначається значенням пів діагоналі d = 3,73, центр сталий. Необхідно звернути увагу учням на формулу, що виражає цю залежність, в динаміці зміни повзунка d показати зміни, котрі відбуваються в формулі. На рис. 2. вже показано паралельне перенесення квадрата відносно осей координат. Зафіксоване одне із динамічних змінюваних значеннь центра  $(3; 1, 2)$  та значення півдіагоналі  $d = 4, 15$ . Знову ж таки звернути увагу на зміни, котрі проходять у формулі.

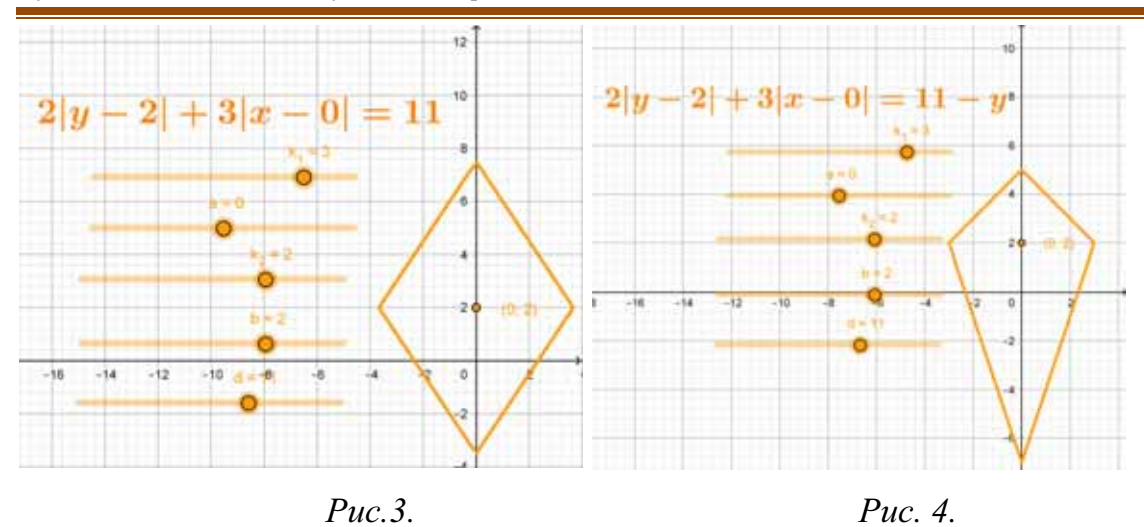

На рис. 3. зафіксовано повзунки на значеннях паралельного перенесення відносно осей  $a = 0$ ,  $b = 2$ , тобто центр ромба  $(0, 2)$ ; коефіцієнти стиску (розтягу) відносно осей координат  $\kappa_1 = 3$ ,  $\kappa_2 = 2$ ; значення півдіагоналі d = 11 без врахування коефіцієнтів стиску (розтягу). На рис. 4. зафіксована формула під час динамічної зміни такою, яка була подана у задачі ЗНО.

Задача (ЗНО 2014). Знайти усі від'ємні значення параметра а, при яких система рівнянь

$$
\begin{cases} 2\sqrt{y^2 - 4y + 4} + 3|x| = 11 - y, \\ 49x^2 - 28ax = y^2 - 4a^2 \end{cases}
$$

має єдиний розв'язок. Якщо таке значення одне, то запишіть його у відповідь. Якщо таких значень кілька, то у відповідь запишіть їхню суму.

Таким чином поступова трансформація першого рівняння задачі з відповідною візуалізацією веде до свідомого розуміння учнем його графічного зображення. По суті перше рівняння системи не залежить від параметра, однак використовуючи можливості програми GeoGebrа ми вчимо розв'язувати великий клас задач на основі базової  $|x|+|y| = a, a > 0$ . Щодо другого рівняння системи, то власне воно залежить від параметра а, і є похідним від базової залежності  $|x| - |y| = a, a \in R$ 

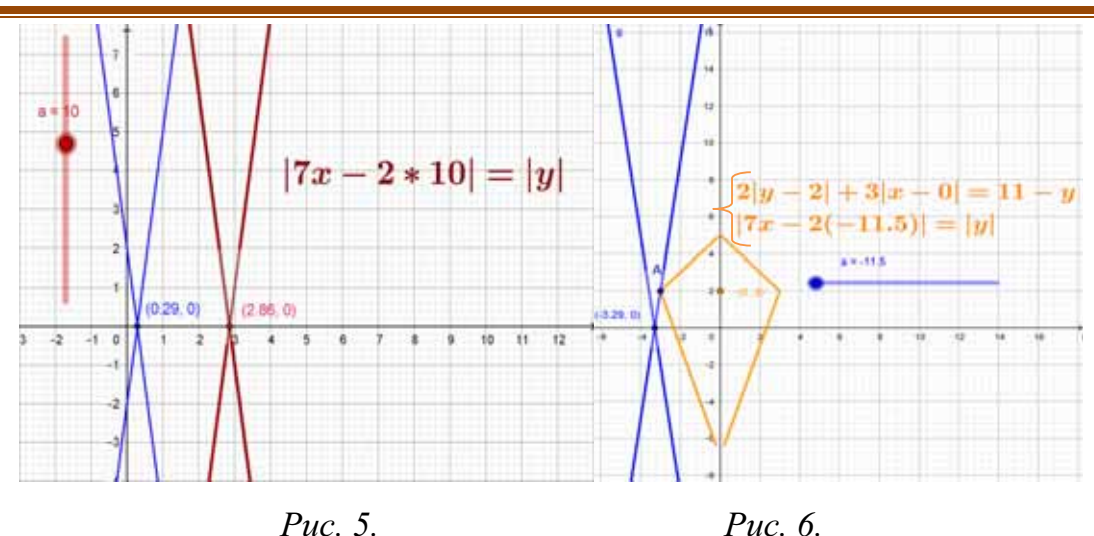

На рис. 5 дві пересічні прямі голубого кольору перетинаються в точці  $(0,29; 0)$  при умові, що параметр  $a = 1$ , інший графік на цьому рисунку відповідає паралельному перенесенню праворуч, що відповідає значенню параметра а = 10. На рис. 6. єдиному розв'язку системи відповідає від'ємне значення а =  $-11,5$ , що і є відповіддю до цієї задачі. Це значення фіксується при миттєвій появі єдиної точки А.

Завдання математичної освіти осмислено навчити учня будувати графіки залежностей функціональних чи не функціональних (зв'язок цієї теорії з прикладною сферою тісний), розуміти, які будуть проходити зміни в інтерпретаціях, при зміні значень констант. З GeoGebra вдається точніше здійснювати аналітичні дослідження, ґрунтовно досліджувати функції, будувати їх графіки, виконувати інші вимірювання та завдяки візуальному, динамічному середовищу проходить це швидко [3]. Дає дозвіл компетентному учню спростити математичні обчислення, однак ця робота має відбуватися під чітким контролем вчителя, для того щоб учень не став пасивним споглядачем, а навпаки розвивав алгоритмічне мислення, дослідницькі якості, критичне ставлення до моделювання розв'язку в ситуаційних етапах задачі.

## **Список використаних джерел:**

1. Семеніхіна О. В. Використання програми GeoGebra в дослідженні функціональних залежностей (на прикладі розв'язування задач на екстремум) /О. В. Семеніхіна, М. Г. Друшляк // Комп'ютер у школі та сім'ї. — 2015. — № 6. — С. 17–24.

2. Гриб'юк О. О. Система динамічної математики GeoGebra як засіб активізації дослідницької діяльності учнів / О. Гриб'юк, В. Юнчик // Інформаційно-комунікаційні технології в сучасній освіті: досвід, проблеми, перспективи: зб. наук. пр. — К.-Л., 2015. — Вип. 4. — Ч. 1. — С. 163–167.

3. Гриб'юк О. О. Особливості використання системи GeoGebra в процесі навчання курсу «Математичні основи інформатики» / О. О. Гриб'юк, В. Л. Юнчик // Актуальні питання гуманітарних наук. — 2016. — Вип. 15. — С. 284–298.

4. Математика : збірник тестових завдань для підготовки до зовнішнього незалежного оцінювання / уклад. : А. Капіносов, Г. Гап'юк, Л. Кондратьєва, О. Мартинюк, С. Мартинюк. — Тернопіль : Підручники і посібники, 2016. — 336 с.

5. Математика. Комплексна підготовка до ЗНО і ДПА / Уклад. : А. М. Капіносов, О. М. Мартинюк, С. В. Мартинюк [та ін.]. — Тернопіль : Підручники і посібники, 2017. — 528 с.

## **ВИКОРИСТАННЯ ЗАСОБІВ GOOGLE ANALITIC ДЛЯ КОНТРОЛЮ ЯКОСТІ ЗДІЙСНЕННЯ ЕЛЕКТРОННОГО НАВЧАННЯ**

Габрусєв Валерій Юрійович кандидат педагогічних наук, доцент кафедри інформатики та методики її викладання, Тернопільський національний педагогічний університет імені Володимира Гнатюка, gbrvalery@gmail.com Кулянда Олена Олегівна кандидат медичних наук, асистент кафедри патологічної фізіології ДВНЗ "Тернопільский державний медичний університет ім. І.Я.Горбачевського МОЗ України" kulyanda67@ukr.net

Запровадження технологій електронного навчання передбачає не тільки створення електронних курсів та орієнтацію студентів на їх використання під час аудиторної чи самостійної роботи, але й контроль за ефективністю використання створених курсів у навчальному процесі. Аналіз за здійсненням електронного навчання, роботою користувачів дозволяє побудувати модель роботи студента, виявити недоліки як організаційного так і технологічного плану та вчасно вжити заходи на їх усунення.

Такий моніторинг вчасно виявити морально застарілі або не підтримувані, для електронного навчання платформи, уникнути технічних проблем під час роботи користувачів а також вчасно адаптуватися до нових програмних або технічних умов.